## Table des matières :

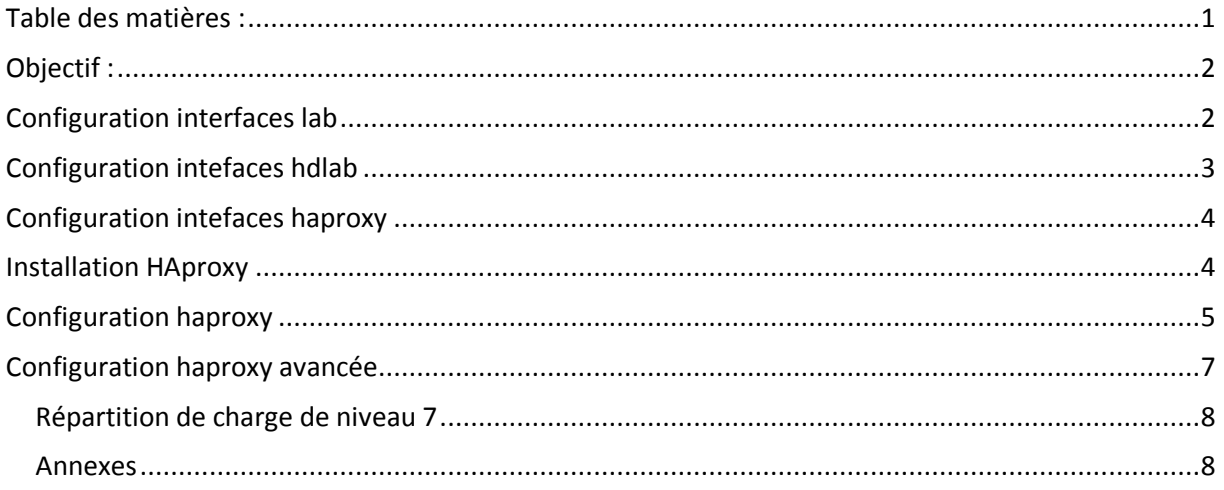

# Avant-Propos

#### Compétences :

- A1.1.1 Analyse du cahier des charges d'un service à produire
- A1.2.4 Déterminer des tests nécessaires à la validation d'un service (3)
- A4.1.9 Rédaction d'une documentation technique

Répartition de charge :

HAProxy  $\rightarrow$  192.168.1.144 : 10.22.100.210

 $Lab \rightarrow 10.22.100.212$ 

 $HDLAB \rightarrow 10.22.100.215$ 

The primary network interface allow–hotplug ethO auto ethO:O iface eth0:0 inet static address 192.168.1.144<br>netmask 255.255.255.0 gateway 192.168.1.254

auto ethO:O

## Objectif :

Dans cette procédure, nous allons montrer comment installer et configurer une répartition de charge sur une plate-forme web sous Debian.

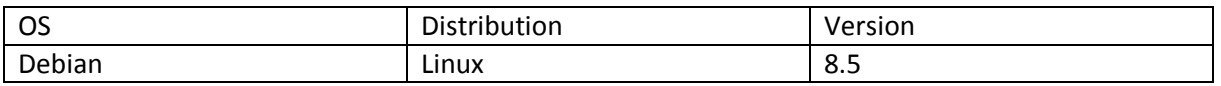

## Configuration interfaces lab

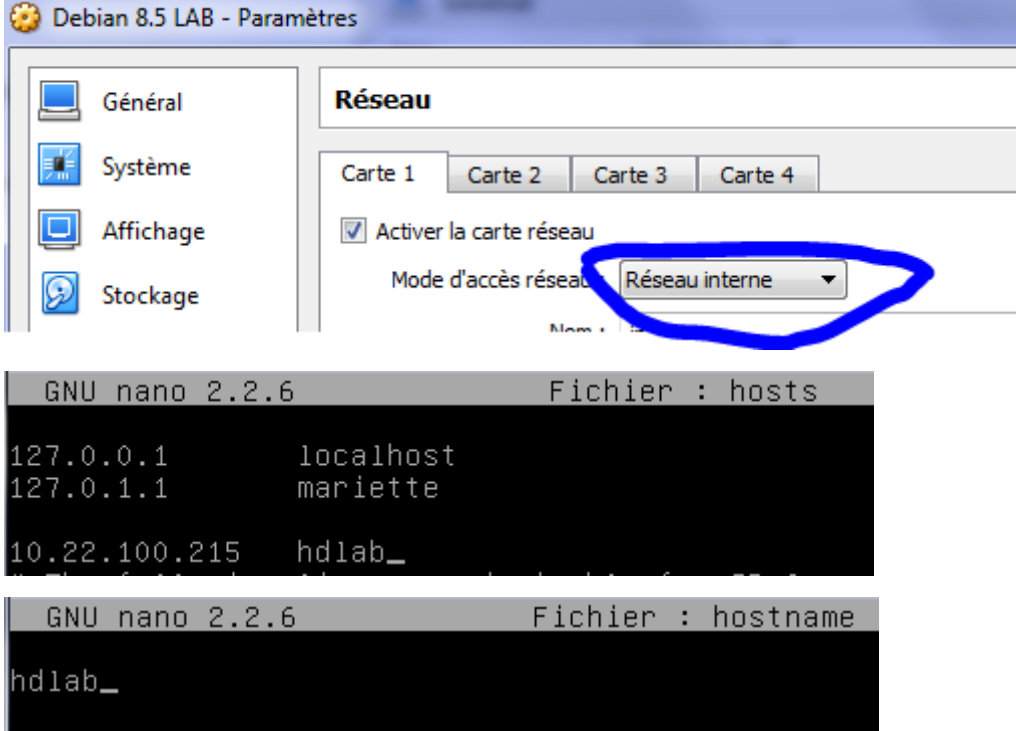

GNU nano 2.2.6 Fichier : /etc/network/interfaces This file describes the network interfaces available on l# # and how to activate them. For more information, see inte source /etc/network/interfaces.d/\* # The loopback network interface auto lo iface lo inet loopback # The primary network interface<br>allow–hotplug ethO iface etho inet static<br>address 10.22.100.212<br>netmask 255.255.255.0

root@lab:~# ifup ethO\_

### Configuration intefaces hdlab

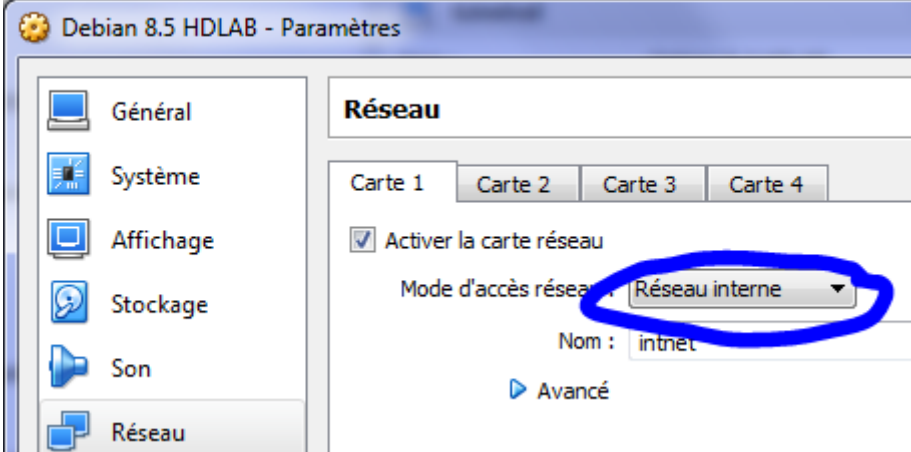

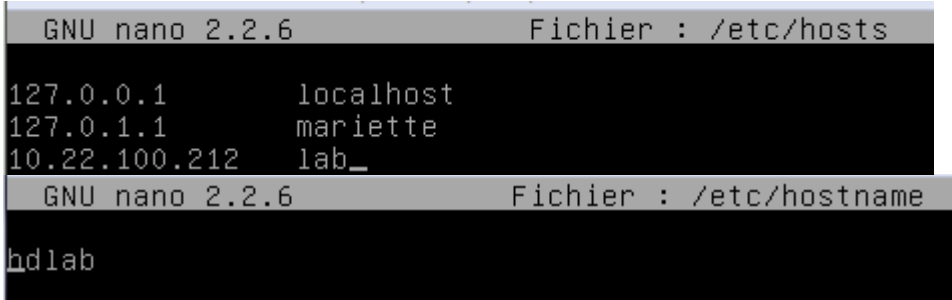

GNU nano 2.2.6 Fichier : /etc/network/interfaces This file describes the network interfaces available on # and how to activate them. For more information, see inte source /etc/network/interfaces.d/\*  $\#$  The loopback network interface auto lo iface lo inet loopback # The primary network interface allow-hotplug eth0 iface ethO inet static address 10.22.100.215\_ netmask 255.255.255.0

root@hdlab:~# ifup ethO\_

### Configuration intefaces haproxy

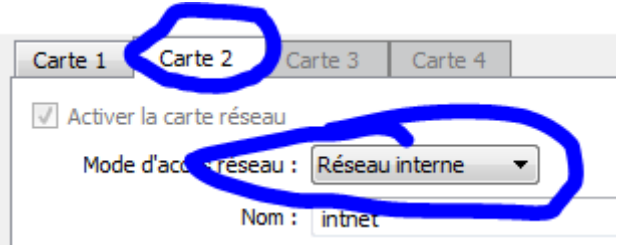

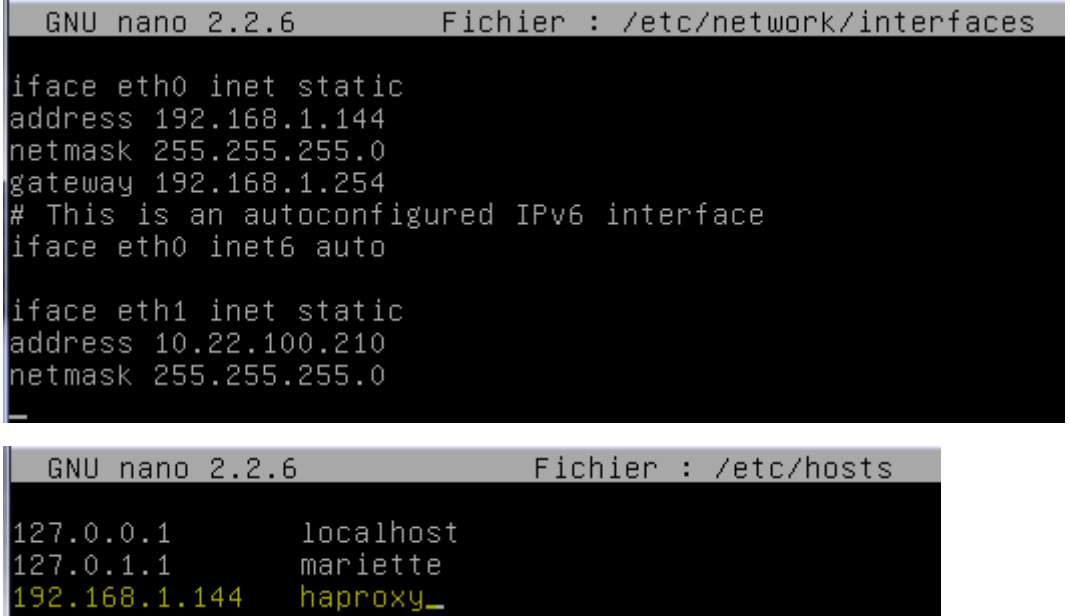

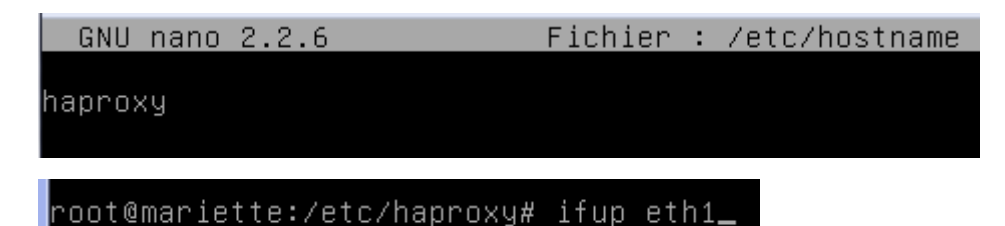

### Installation HAproxy

Il faut d'abord ajouter les dépôt de Haproxy pour l'installation qui sont dans source.list

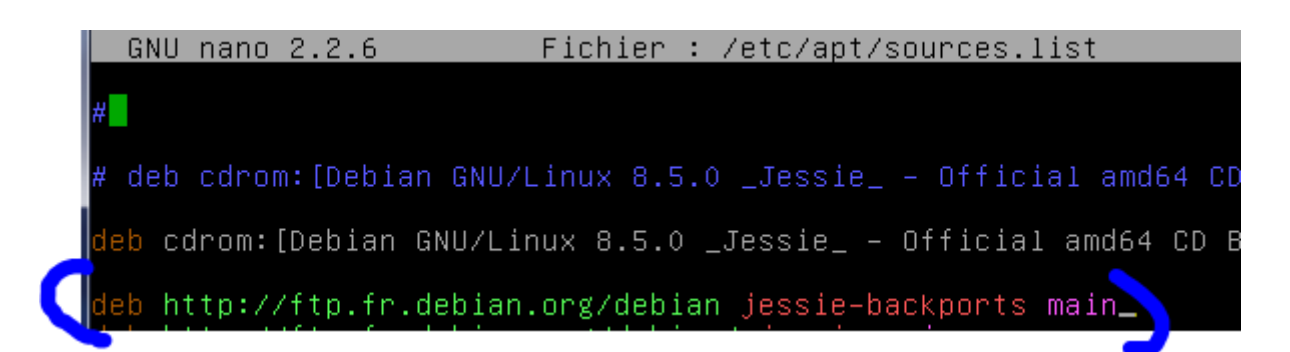

Puis

root@mariette:~# apt–get update\_

|root@mariette:~# apt−get install haproxy –t jessie–backports

Pour connaitre la version de haproxy :

```
root@mariette:~# haproxy –v
HA–Proxy version 1.6.9 2016/08/30
Copyright 2000–2016 Willy Tarreau <willy@haproxy.org>
```
Configuration haproxy

```
root@mariette:~# haproxy –̃c –f /etc/haproxy/haproxy.cfg
Configuration file is valid
```
Cela permet de verifier la syntaxe du fichier

GNU nano 2.2.6 Fichier : haproxy.cfg klobal log /dev/log local0 log /dev/log local1 notice chroot /var/lib/haproxy stats socket /run/haproxy/admin.sock mode stats timeout 30s user haproxy group haproxy daemon # Default SSL material locations ca-base /etc/ssl/certs crt-base /etc/ssl/private # Default ciphers to use on SSL-enabled li: # For more information, see ciphers(1SSL). # https://hynek.me/articles/hardening–your ss1-default-bind-ciphers ECDH+AESGCM:DH+AE{ ssl-default-bind-options no-sslv3 GNU nano 2.2.6 Fichier : haproxy.cfg errorfile 503 /etc/haproxy/errors/503.http errorfile 504 /etc/haproxy/errors/504.http #frontend public listen haproxy bind  $*:80$ #default\_backend fermeweb #backend fermeweb balance roundrobin option httpclose option httpchk HEAD / HTTP/1.0 server lab 10.22.100.212:80 check<br>server hdlab 10.22.100.215:80 check stats uri /stats stats auth admin:admin stats refresh 30s On reste la syntaxe et on redemarre le serviceroot@mariette:~# haproxy –c –f /etc/haproxy/haproxy.cfg

Configuration file is valid

#### On test ensuite dans un navigateur avec l'adresse de son ip /stats

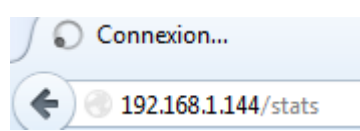

#### Une boite d'identification s'affiche, il faut utilisé les identifiants « admin » en id et mdp

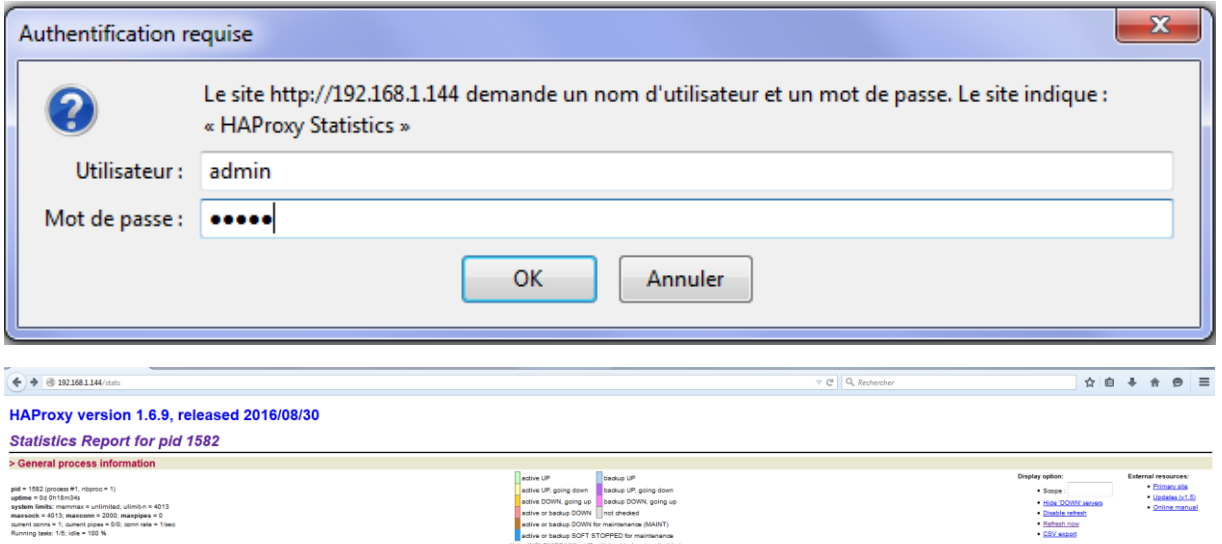

### Configuration haproxy avancée

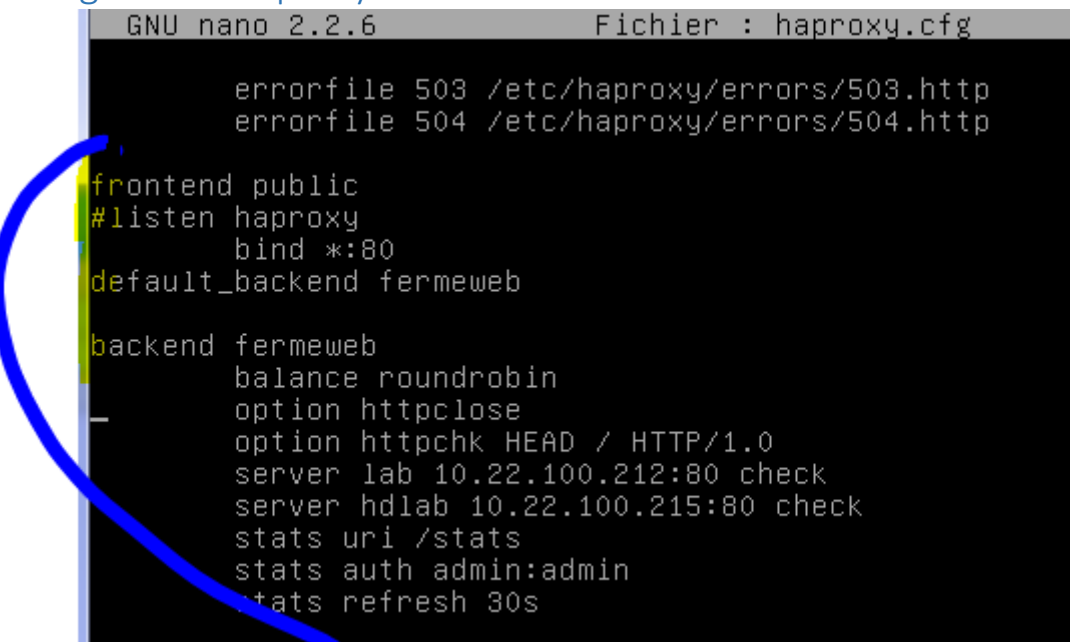

root@mariette:/etc/haproxy# haproxy –c –f /etc/haproxy/haproxy.cfg<br>Configuration file is valid

#### root@mariette:/etc/haproxy# service haproxy restart

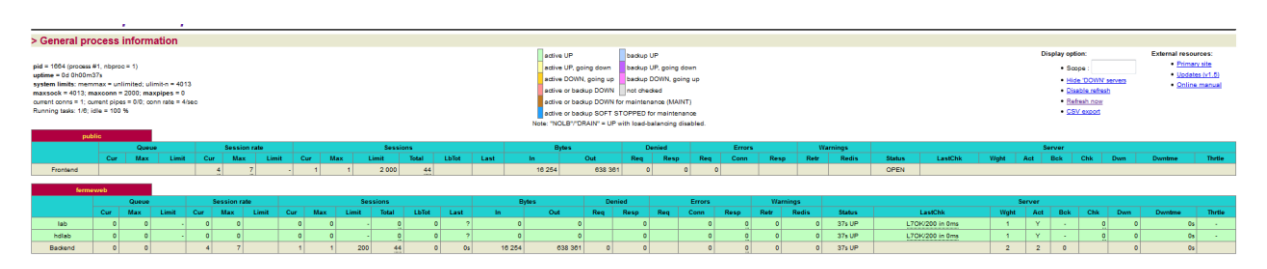

On regle ensuite la répartition de charge des serveurs en fonction de leur puissance « weight »

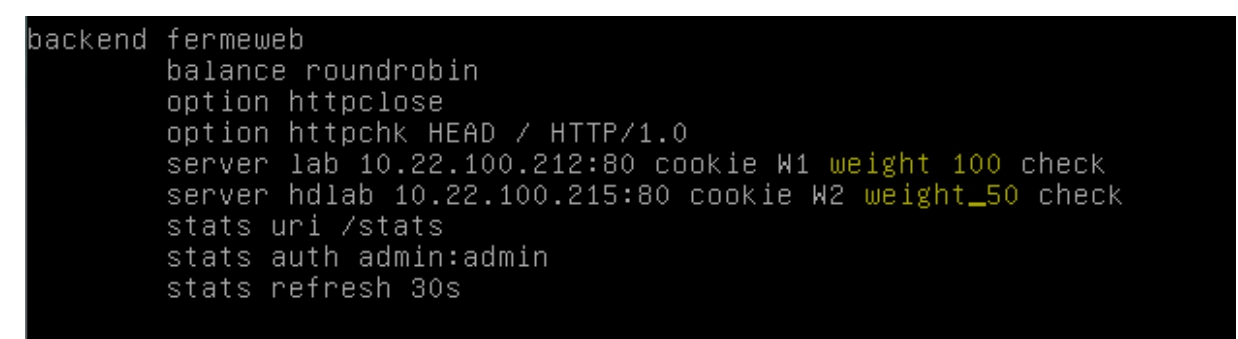

On ajoute aussi les cookies

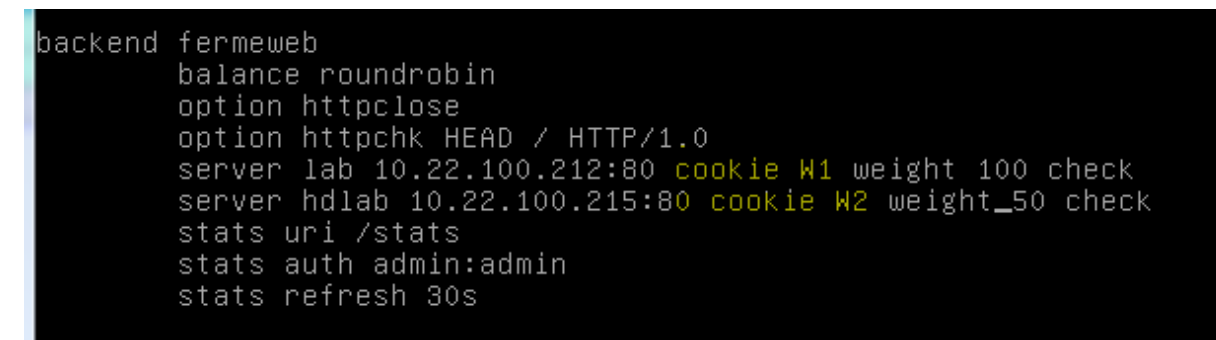

root@haproxy:~# haproxy –c –f /etc/haproxy/haproxy.cfg<br>Configuration file is valid

root@haproxy:~# service haproxy restart

#### Répartition de charge de niveau 7

On test maintenant de dédier un serveur a la gestion d'une mailing liste/

Annexes

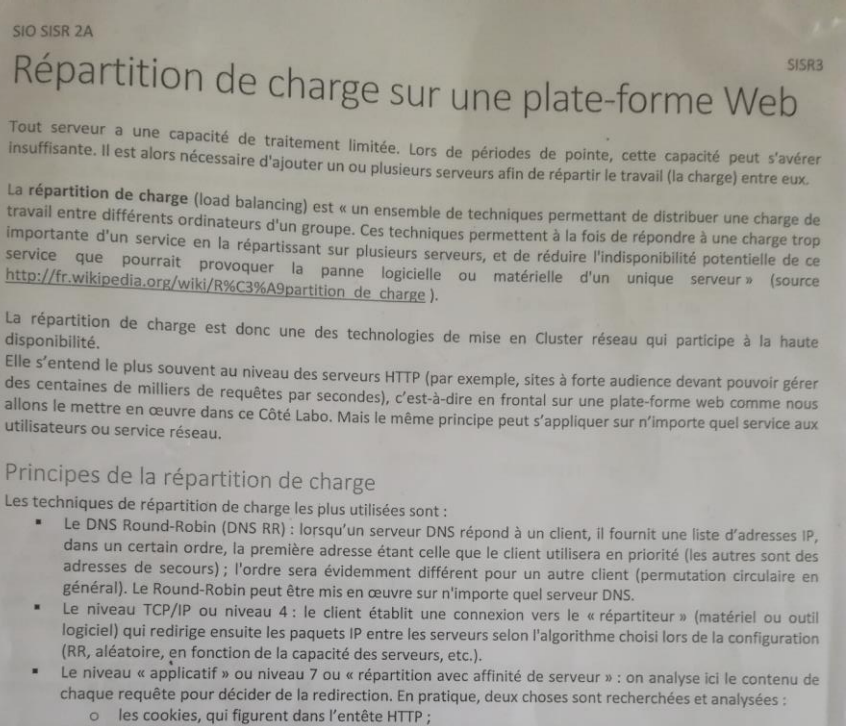

o L'URI, c'est-à-dire l'URL et l'ensemble de ses paramètres.

Ce niveau est parfois rendu nécessaire par certaines applications qui exigent que les requêtes d'un même utilisateur soient adressées à un même serveur.

Cette technologie de répartition induit bien évidemment des délais supplémentaires car chaque requête HTTP doit être analysée.

#### Le répartiteur de charge logiciel HAProxy

HAProxy est le logiciel libre de répartition de charge le plus utilisé. C'est une solution très complète au plan fonctionnel, extrêmement robuste et performante.

Selon la documentation officielle « HAProxy est un relais TCP/HTTP (il fonctionne donc aux niveaux 4 et 7) offrant des facilités d'intégration en environnement hautement disponible. Il est capable :

- · d'effectuer un aiguillage statique défini par des cookies ;
- d'effectuer une répartition de charge avec création de cookies pour assurer la persistance de session ;
- de fournir une visibilité externe de son état de santé ;
- de s'arrêter en douceur sans perte brutale de service ;
- de modifier/ajouter/supprimer des en-têtes dans la requête et la réponse ;
- d'interdire des requêtes qui vérifient certaines conditions ;
- d'utiliser des serveurs de secours lorsque les serveurs principaux sont hors d'usage ;
- de maintenir des clients sur le bon serveur d'application en fonction de cookies applicatifs ;
- de fournir des rapports d'état en HTML à des utilisateurs authentifiés.  $\blacksquare$

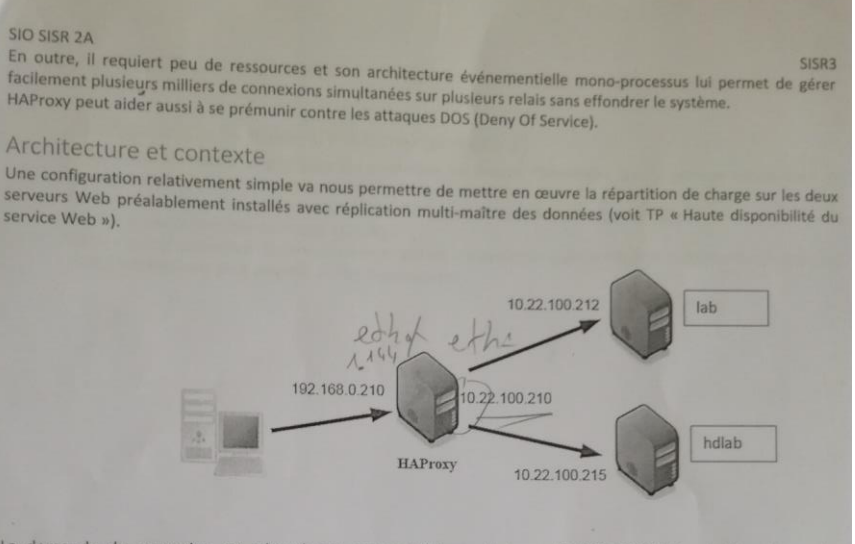

La demande de connexion est adressée au serveur HAProxy d'adresse IP 192.168.0.210 qui détermine, selon l'algorithme configuré, le serveur auquel il va affecter la connexion, parmi les serveurs disponibles. Une fois la connexion TCP établie, l'équipement de répartition de charge devient pratiquement transparent : dans son rôle de base, il transfère les paquets IP du client vers le serveur sélectionné et vice versa jusqu'à fermeture de la connexion.

La mise en œuvre de la haute disponibilité a été simulée sur des machines virtuelles présentes dans la ferme des serveurs et le Cluster est accessible par son adresse IP virtuelle.

Il est ensuite nécessaire d'ajouter un serveur sur lequel sera installé HAProxy (qui peut être aussi un serveur virtuel) doté de 2 cartes réseaux :

- " une considérée comme « publique » permettra l'accès depuis « l'extérieur » ;
- " l'autre comme « privée » assurera la communication avec les 2 serveurs Web.

Vous trouverez

- · en annexe 1, un mode opératoire concernant l'installation et la configuration minimale de HAProxy;
- en annexe 2, des indications sur une configuration plus avancée d'HAProxy; en annexe 3, des exemples (avec commentaires) de statistiques obtenues. i.
- 
- 1. Mise en place de l'environnement de test, installation et première

configuration d'HAProxy (annexe 1)

On part ici du principe que l'on utilise la solution mise en place précédemment et que l'on doit donc intégrer le nouveau service HAProxy dans le Cluster existant.

Rédigez une note argumentée listant les modifications à apporter à votre environnement afin de pouvoir tester la nouvelle solution.

Mettre en place cette plate-forme de test. · Installer HAProxy.